## EUROSOFIA

Durante i **webinar interattivi** è possibile parlare con il relatore attraverso la finestra della **chat**, presente nella parte destra dello schermo del pc.

Sarà sufficente digitare la domanda e premere il tasto invio.

La tua domanda e la risposta del formatore sarà visibile a tutti i partecipanti al webinar.

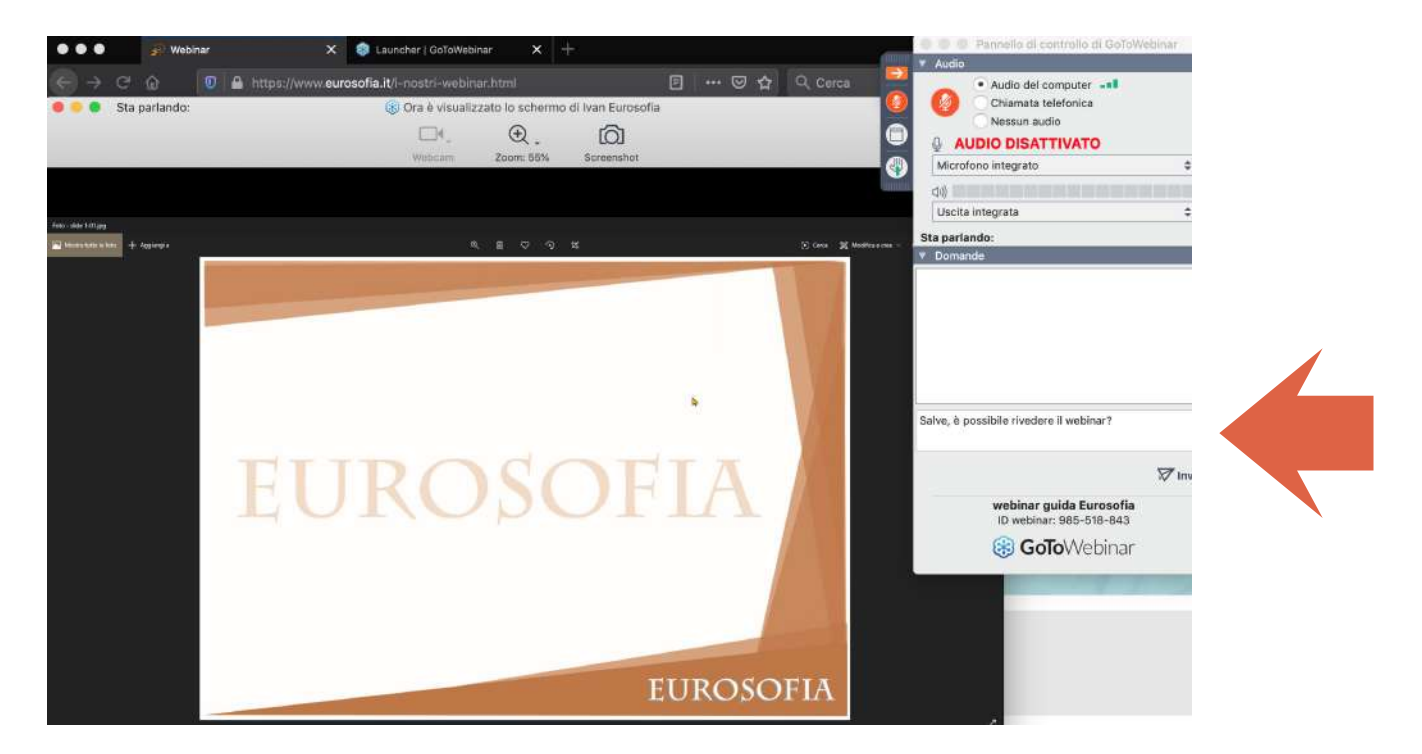

La tua domanda e la risposta del formatore apparirà nel box bianco "Domande"

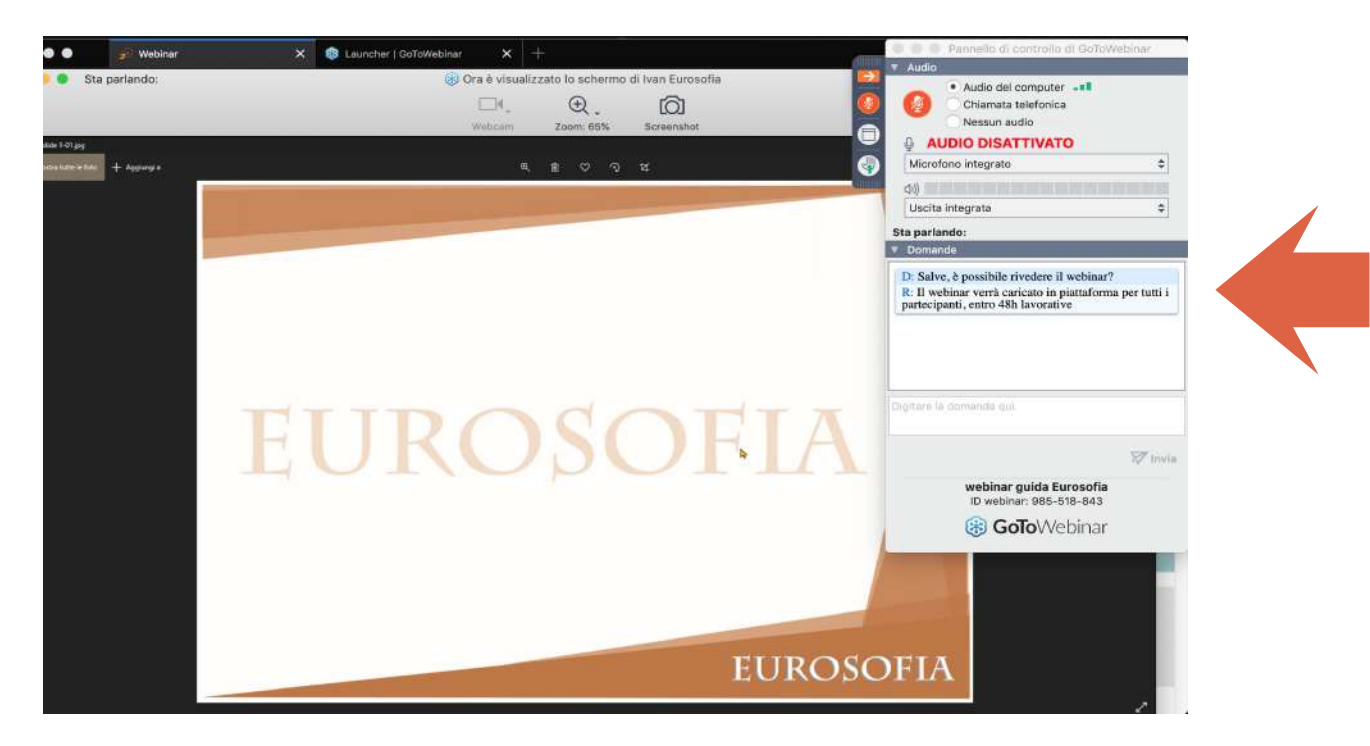

## EUROSOFIA

Durante i **webinar interattivi** se possiedi un **microfono** è possibile porgere verbalmente la domanda la formatore. Per parlare clicca sulla **mano**

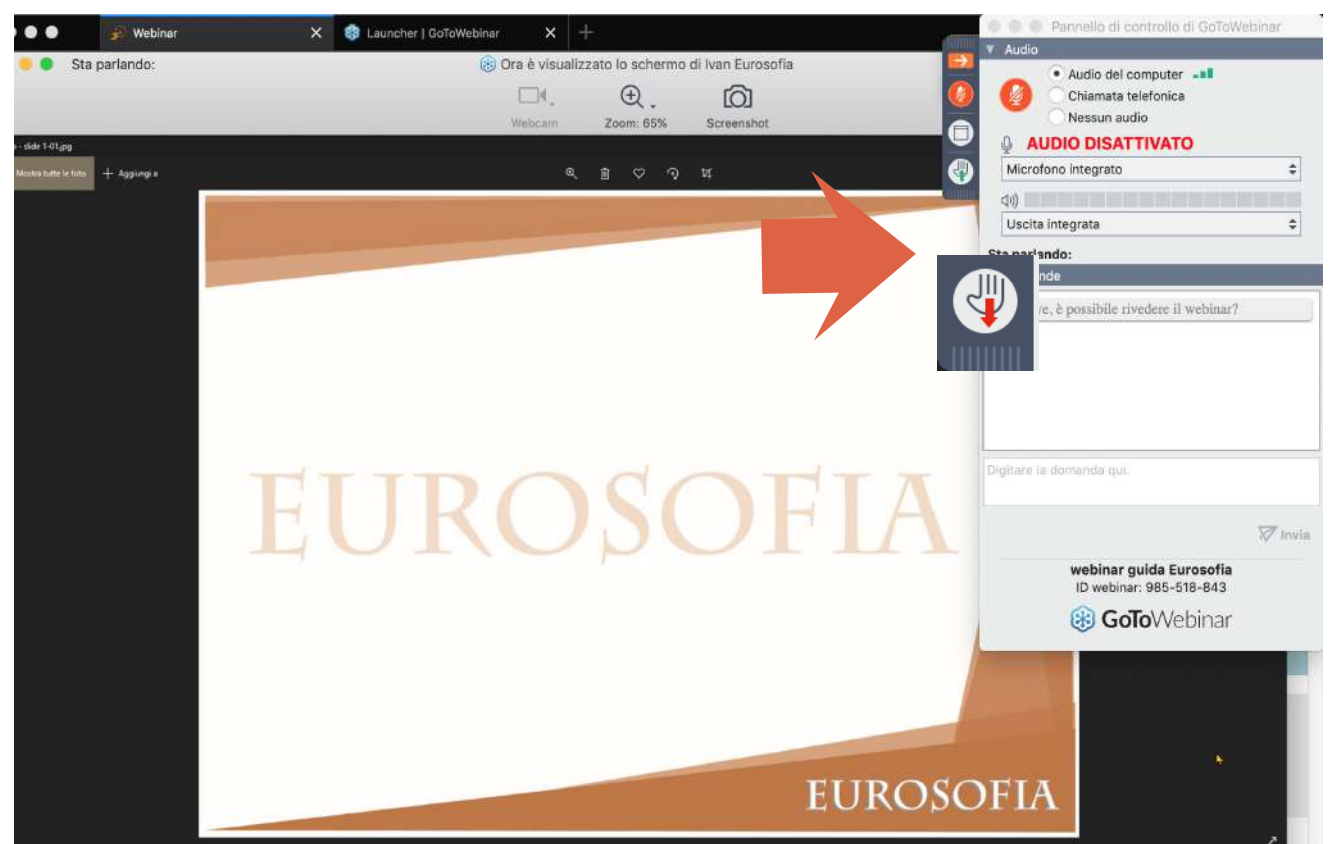

Attendi che lo staff Eurosofia **abiliti il tuo microfono** per fare la tua domanda. La tua domanda e la risposta del formatore sarà ascoltata da tutti i partecipanti al webinar.

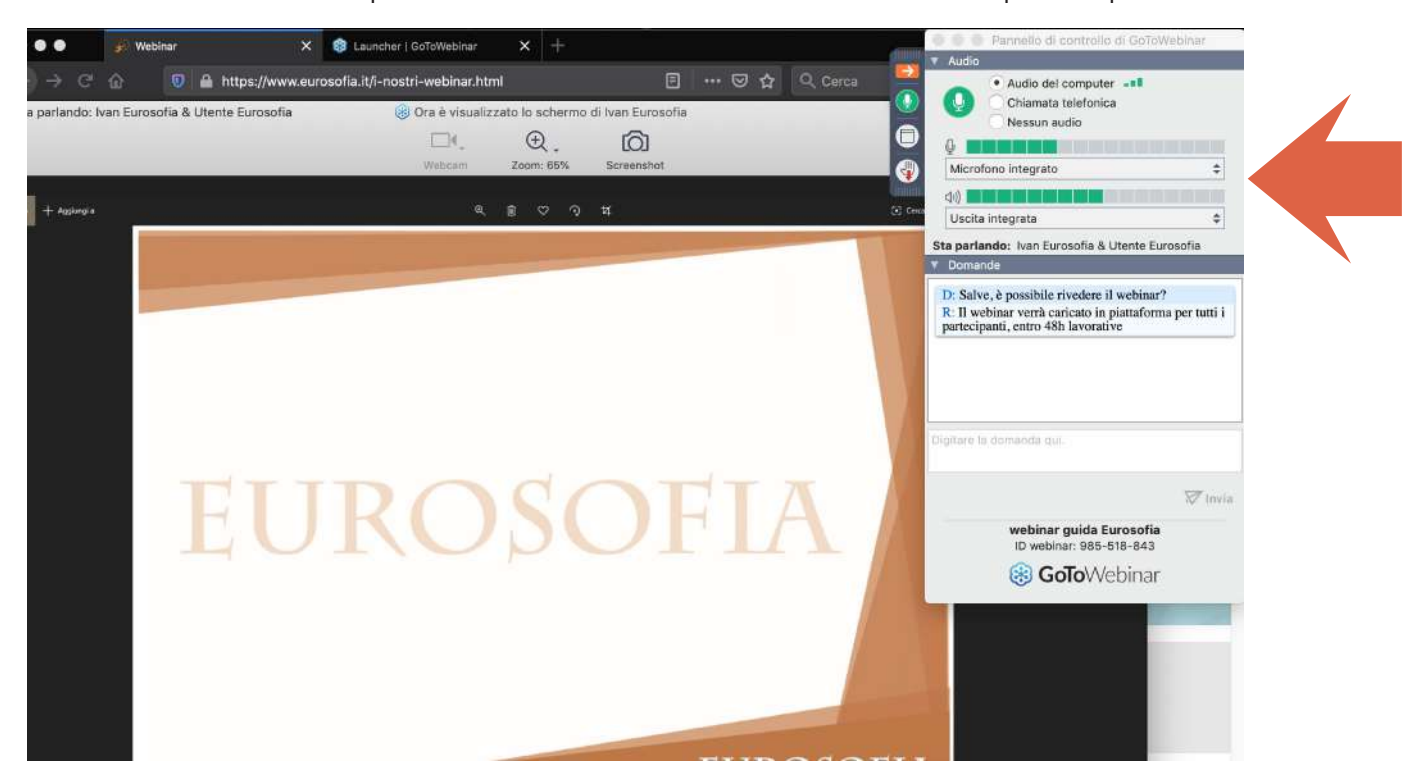

*Attenzione!* Se si vuoi usare il microfono integrato del pc, per porre le domande, le prestazioni potrebbero non essere ottimali.